# **SDTM-ETL 4.x**

# **Tutorial: Using ChatGPT and word similarity for mapping suggestions**

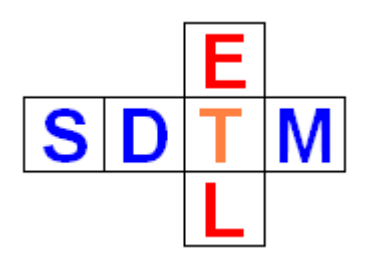

Author: Jozef Aerts, XML4Pharma

Last update: 2023-11-17

# **Introduction**

Independent of what tool is used, mapping collected clinical or pre-clinical data to SDTM or SEND requires a lot of experience, especially when the study design and/or CRFs does not use the [CDISC](https://datascience.cancer.gov/resources/cancer-vocabulary/cdisc-terminology) Controlled Terminology [\(CDISC-CT\)](https://datascience.cancer.gov/resources/cancer-vocabulary/cdisc-terminology) and/or the CRFs are not (electronically, as can be done on ODM) annotated with the SDTM information.

One source for being able to answer questions like "to what SDTM/SEND domain and variable do I map the datapoint XYZ too", with "XYZ" e.g. being "WBC", or "oxygen saturation", surely are the by CDISC published [Implementation](https://www.cdisc.org/standards/foundational/sdtm) Guides. Another very good source is to go through the CDISC-CT files themselves, which can however be cumbersome. And nowadays, there is ... [ChatGPT](https://chat.openai.com/) ...

# **Using ChatGPT for mapping suggestions**

ChatGPT (based on artificial intelligence - AI) has, for many of us, become part of our daily life. Especially for SDTM beginners, it can provide reasonable hints for mappings. Therefore, we have build an interface to ChatGPT into SDTM-ETL starting from v.4.2.

Its use however requires that the user has obtain a [ChatGPT](https://platform.openai.com/docs/api-reference) [API](https://platform.openai.com/docs/api-reference) [key,](https://platform.openai.com/docs/api-reference) which needs to be added to the "properties.dat" file (see further on).

In order to use ChatGPT for obtaining a mapping hint, first select an item in the ODM tree, for example "WBC":

#### SDTM-ETL - version 4.2

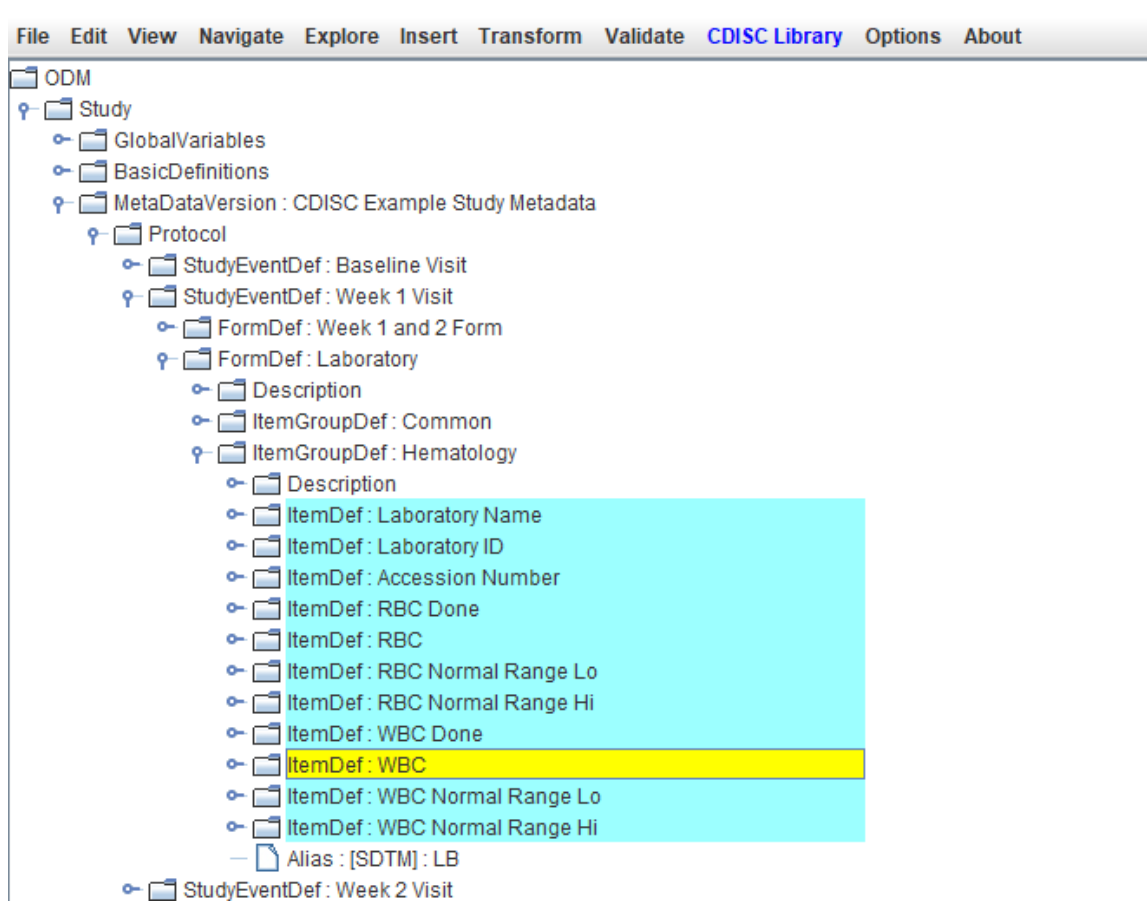

Then use the (new) menu "Explore - Ask ChatGPT for mapping suggestions",

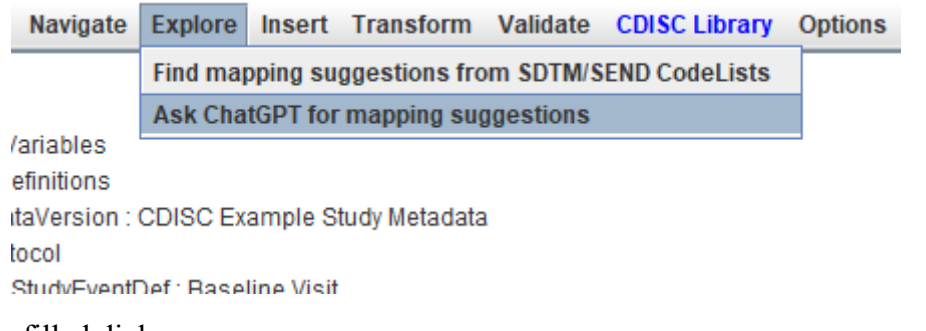

 $\times$ 

# leading to a pre-filled dialog:

#### Ask ChatGPT

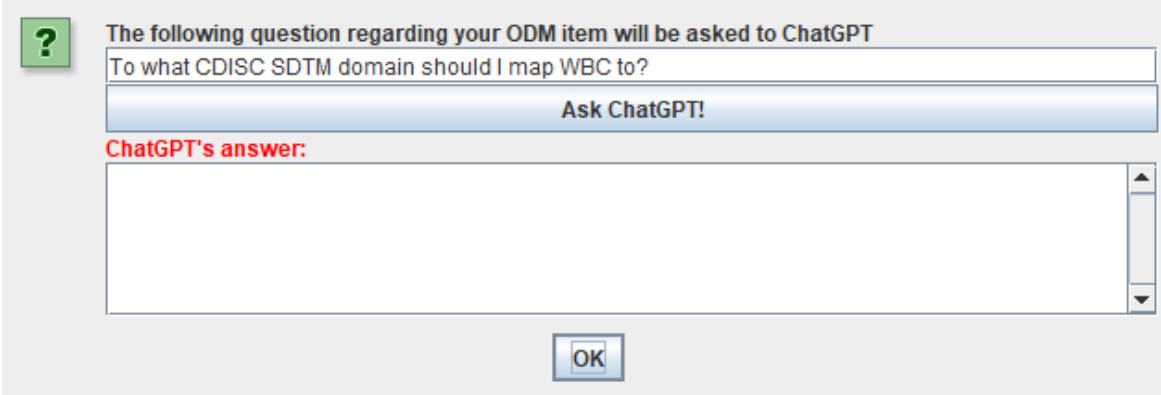

One can of course than still change the wording of the question. Clicking "Ask ChatGPT" then leads (after a few seconds) to:

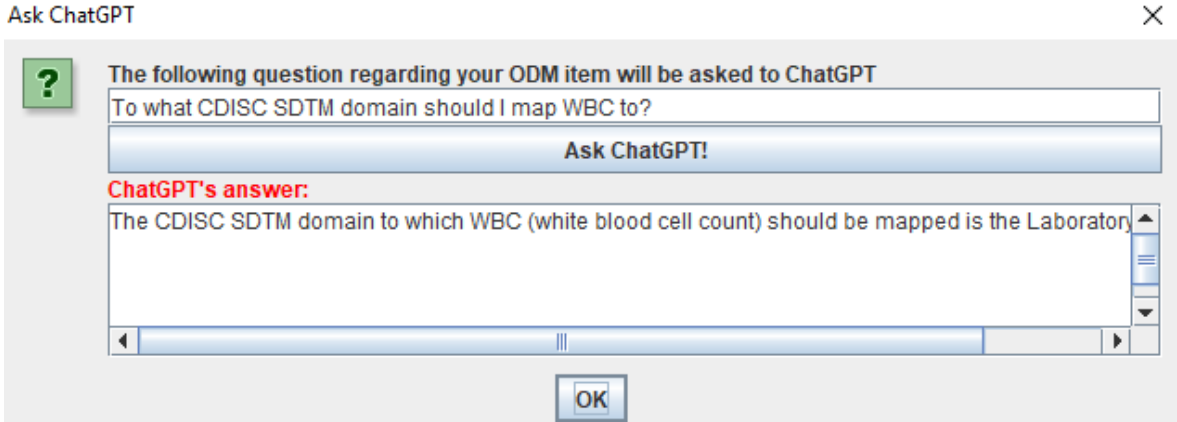

with ChatGPT's answer: "*The CDISC SDTM domain to which WBC (white blood cell count) should be mapped is the Laboratory (LB) domain.*"

However, when one changes the question into: "To what CDISC SDTM domain and SDTM variable should I map WBC to?", ChatGPT's answer is not entirely correct:

### J You

To what CDISC SDTM domain and SDTM variable should I map WBC to

### **B** ChatGPT

In CDISC (Clinical Data Interchange Standards Consortium) SDTM (Study Data Tabulation Model), laboratory data such as White Blood Cell count (WBC) is typically mapped to the "LB" (Laboratory) domain. Specifically, WBC would be mapped to the variable named "LBCF" (Laboratory Test Result Finding).

Here's an example of how the mapping might look:

- \* SDTM Domain: LB (Laboratory)
- \* SDTM Variable: LBCF (Laboratory Test Result Finding)

as there is no SDTM variable "LBCF". The answer should be "LBORRES", and some information could be provided about the use of LBSTRESN and LBSTRESC.

We do see however that ChatGPT is becoming better every day, also for clinical research and for mapping to SDTM and SEND, as there is already so much knowledge available in articles, forum discussions and blogs.

To be able to work with ChatGPT from within SDTM-ETL, one will need to have a ChatGPT account and API-key and copy the latter into the "properties.dat" file. For example:

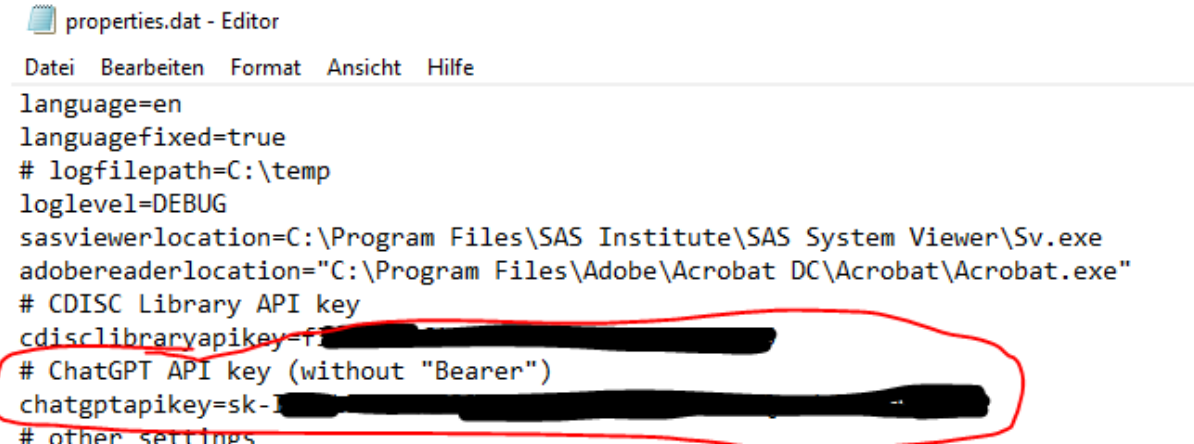

As of SDTM-ETL v.4.4, you can also add two other ChatGPT parameters in the "properties.dat" file. These are:

- "chatgptmodel": the model to be used by ChatGPT (default: "gpt-3.5-turbo")
- "chatgptmaxtokens": the maximal number of tokens (see the **API** [documentation](https://community.openai.com/t/what-is-the-allowed-limit-for-api-requests-in-my-custom-application/258054))

REMARK: Depending on your ChatGPT plan, the number of requests per hour may be limited. For more information on these limitations, see [https://platform.openai.com/docs/guides/rate](https://platform.openai.com/docs/guides/rate-limits/usage-tiers?context=tier-free)[limits/usage-tiers](https://platform.openai.com/docs/guides/rate-limits/usage-tiers?context=tier-free)

# **Using Word Similarity and CDISC Controlled Terminology**

<span id="page-3-1"></span>CDISC-CT codelists contain almost [1](#page-3-0) all allowed values for SDTM/SEND variables that are under controlled terminology. In many cases, the codelists also contain at least some information about what domain and variable the codelists is meant to be used for.

For example from the CDISC Library [Browser:](https://library.cdisc.org/browser/#/)

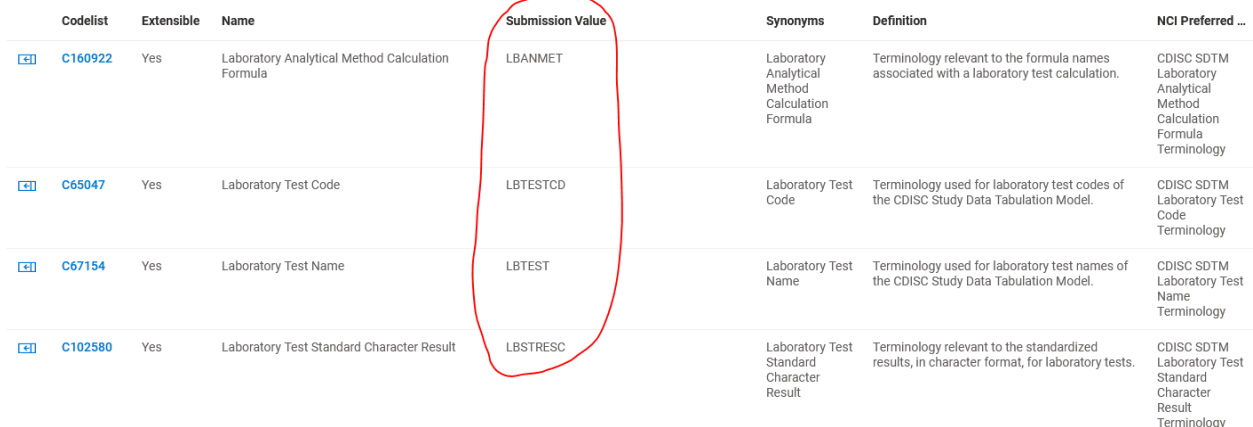

<span id="page-3-0"></span><sup>&</sup>lt;sup>1</sup> Sometimes, for variables that are under controlled terminology, the CT [\(unfortunately\)](#page-3-1) does not contain all allowed values. Examples of such values are "OTHER", "MULTIPLE", "xxALL" (e.g. LBALL).

### In some other cases, this information is (unfortunately) not provided:

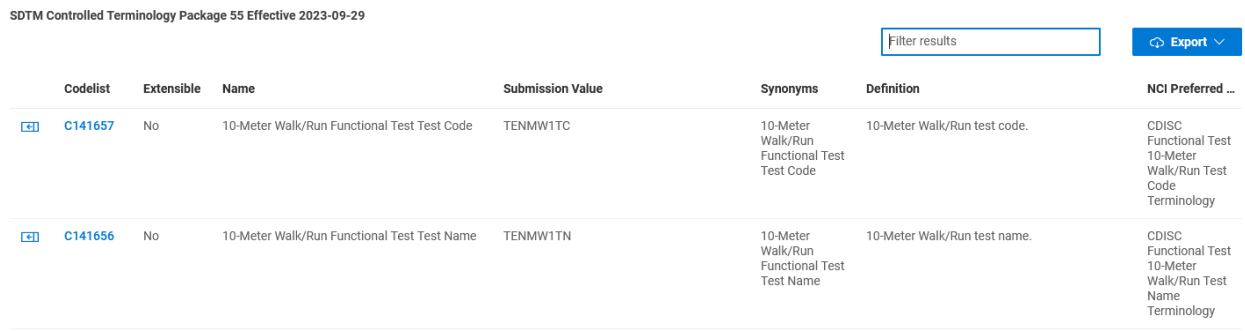

From the definition and description here, on cannot see that the domain is QS and the variable QSTESTCD.

Using the menu "Explore - Find Mapping Suggestions from SDTM/SEND CodeLists"

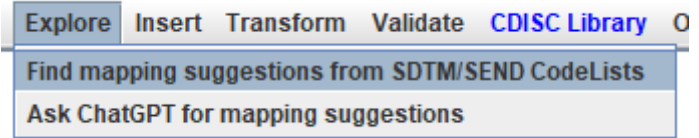

one can search the codelists for certain entries. For example, after having selected "WBC" in the ODM tree, and using the menu, a dialog will be displayed:

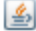

The system will now try to find a match between the provided ODM name and the --TESTCD/--TEST codelists for SDTM.

Matches will be sorted by word similarity and provide suggestions for a suitable domain to which the ODM item can me mapped.

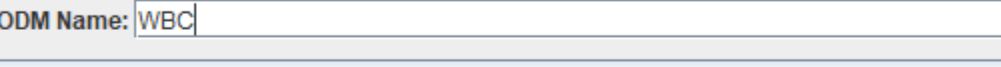

**Find mapping suggestions** 

Results of comparison - % similarity

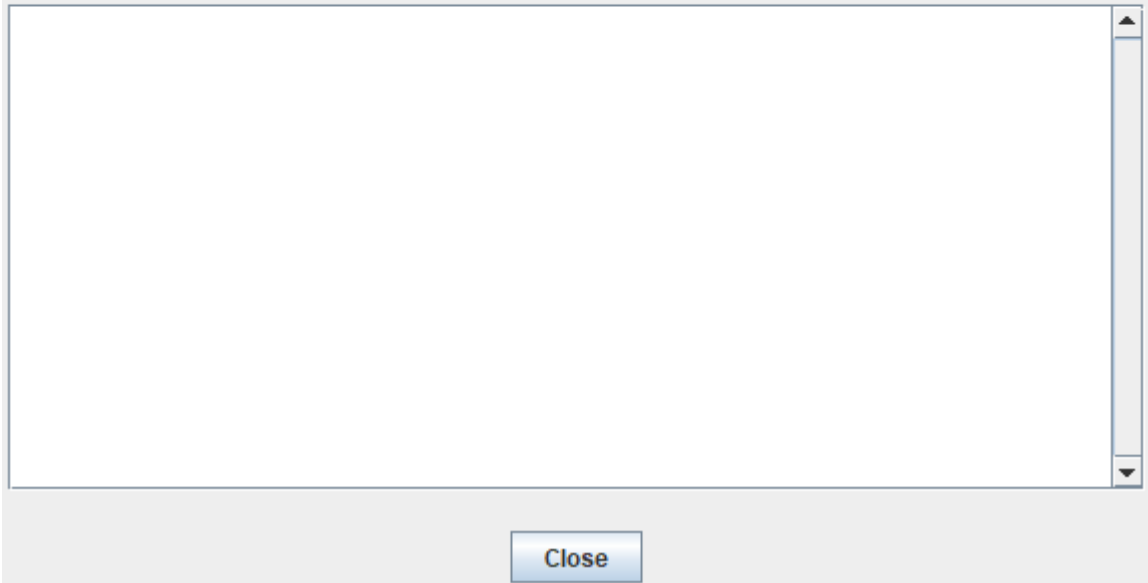

As of v.4.4, the dialog has been extended to:

 $\times$ 

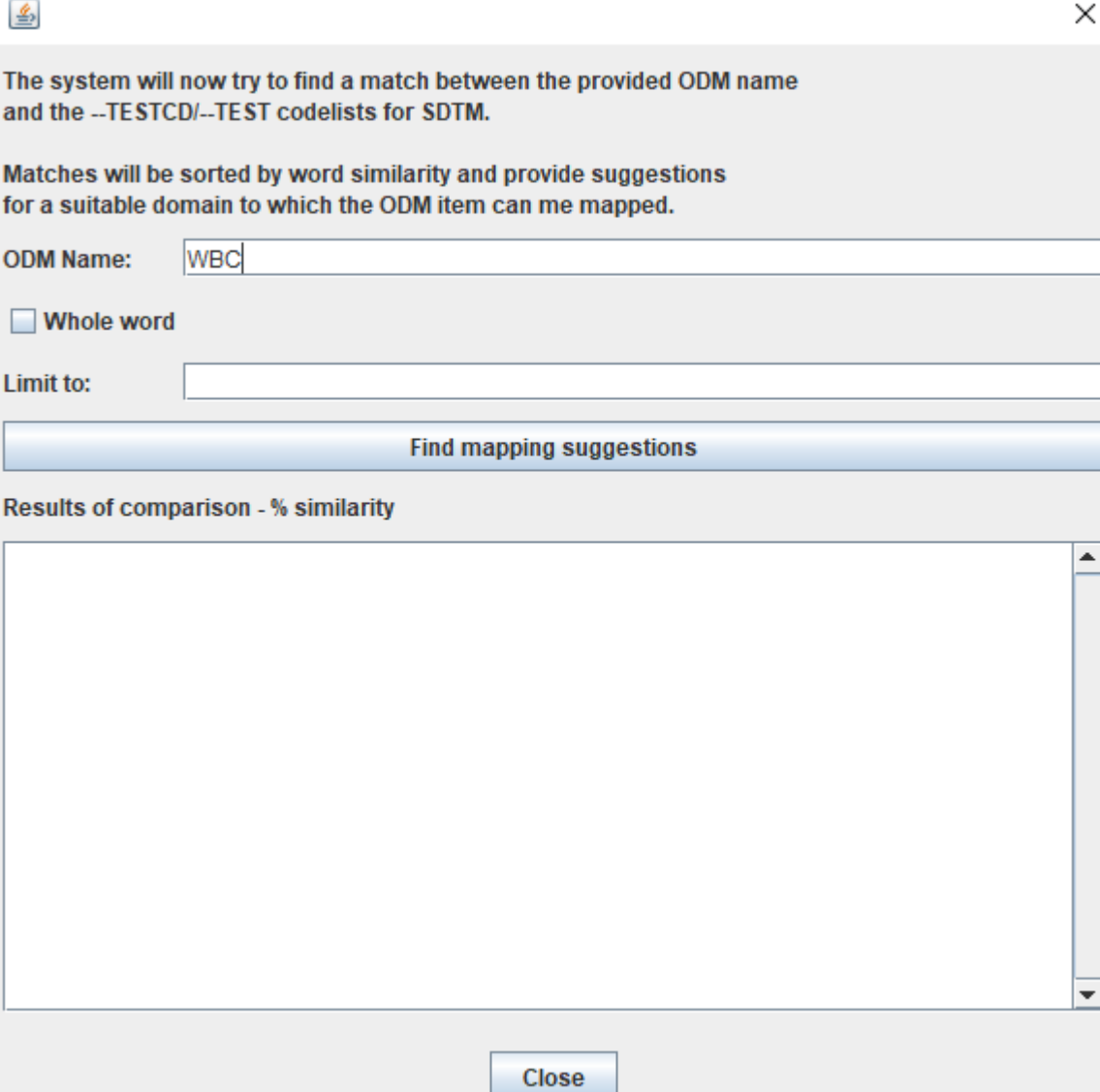

showing additional features. These will be explained later on.

<span id="page-6-1"></span><span id="page-6-0"></span>When one then clicks the butto "Find mapping suggestions", the system will start looking into the currently loaded CDISC Controlled Terminology", as well as in the definitions as in the synonyms, and after some time, show a ranking which based on "word similarity" [2](#page-6-0) (case-insensitive):

Suggested variables for ODM Name WBC

| ï | Domain | Variable            | Value          | $\mathsf{\Delta}$ abel             | Similarity % |  |
|---|--------|---------------------|----------------|------------------------------------|--------------|--|
|   | CР     | <b>CPTESTCD</b>     | <b>WBC</b>     | Leukocytes                         | $100.01 -$   |  |
|   | LВ     | LBTESTCD            | <b>WBC</b>     | Leukocytes                         | 100.01       |  |
|   | СP     | <del>CPTESTCD</del> | <b>PRC</b>     | <b>Erythrocytes</b>                | 66.7         |  |
|   | LВ     | LBTESTCD            | <b>RBC</b>     | Erythrocytes                       | 66.7         |  |
|   | СP     | CPTESTCD            | <b>WBCCE</b>   | Leukocytes/Total Cells             | 60.0         |  |
|   | LВ     | LBTESTCD            | <b>CSWBC</b>   | <b>WBC Casts</b>                   | 60.0         |  |
|   | LВ     | LBTESTCD            | <b>WBCCE</b>   | Leukocytes/Total Cells             | 60.0         |  |
|   | LВ     | LBTESTCD            | <b>ALBC</b>    | Albumin Clearance                  | 50.0         |  |
|   | LВ     | LBTESTCD            | <b>DGNWBC</b>  | Degenerated Leukocytes             | 50.0         |  |
|   | LВ     | LBTESTCD            | <b>HGBC</b>    | Hemoglobin C                       | 50.0         |  |
|   | LВ     | LBTESTCD            | <b>IBCT</b>    | <b>Total Iron Binding Capacity</b> | 50.0         |  |
|   | LВ     | LBTESTCD            | <b>IBCU</b>    | Unsaturated Iron Binding Cap       | 50.0         |  |
|   | LВ     | <b>LBTESTCD</b>     | <b>VBCE</b>    | Viable Cells                       | 50.0         |  |
|   | LВ     | LBTESTCD            | <b>WBCCLMP</b> | Leukocyte Cell Clumps              | 42.9         |  |
|   | LВ     | LBTESTCD            | <b>WBCDIFF</b> | Leukocyte Cell Differential        | 42.9         |  |
|   | LВ     | LBTESTCD            | <b>ABNCE</b>   | Abnormal Cells                     | 40.0         |  |
|   | i n    | <b>LOTECTOD</b>     | looppo         | DDO Oasta                          | $\sqrt{2}$   |  |

showing that "WBC" is a valid value for LBTESTCD in the LB domain and for CPTESTCD in CP (Cell Phenotype Findings) with the label (i.e. the value in --TEST) being "Leukocytes". Interesting is e.g. when one searches for "oxygen saturation":

Suggested variables for ODM Name oxygen saturation

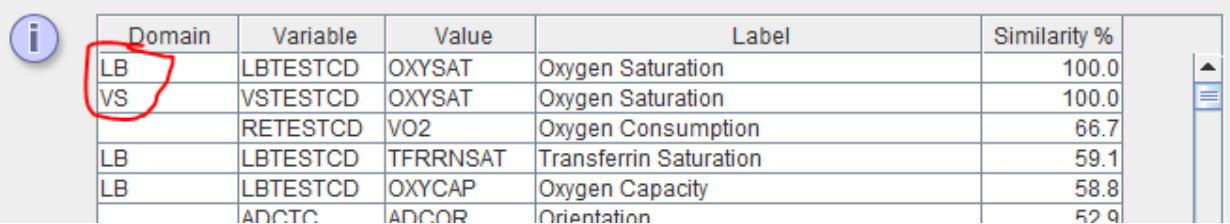

i.e. "oxygen saturation" can be mapped to either "LB" or "VS". Very curious!

The reason behind this is that when the oxygen saturation is measured in the lab, using a blood sample, it goes into LB. When however, it is measured using a pulse-oximeter, it goes into VS. Both measure the same property. Logical, isn't it?

SDTM is (still) about categorization (post-coordination). For "Findings", essentially --LOINC should be the identifier, not --TESTCD.

The search for a suitable domain and variable may take several minutes (time for a cup of coffee or tea ...), but as of SDTM-ETL v.4.4, one can speed up the process by only looking for "exact" words (i.e. the word provided must be a substring of the word in the CT), and using the field "Limit to", allowing to limit the search to specific codelists. For example for "oxygen saturation", only looking into codelists that are about "laboratory", the result will be:

 $\times$ 

#### Suggested variables for ODM Name oxygen saturation

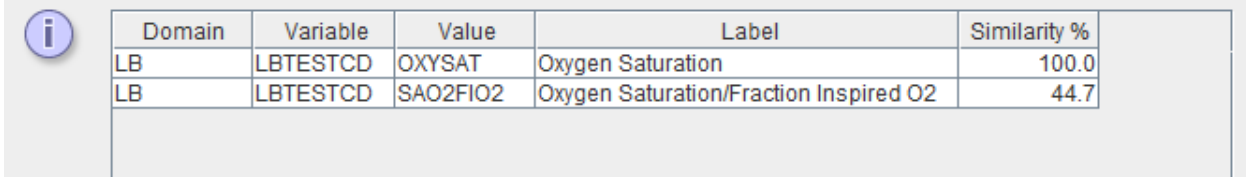

without any mentioning VS at all, but running much faster.

Now, let's search for "stair", as we have e.g. a functional test about number of stairs that the patient can run in a specific time. We want to limit to codelists that have "functional test" in their name or description, so we use:

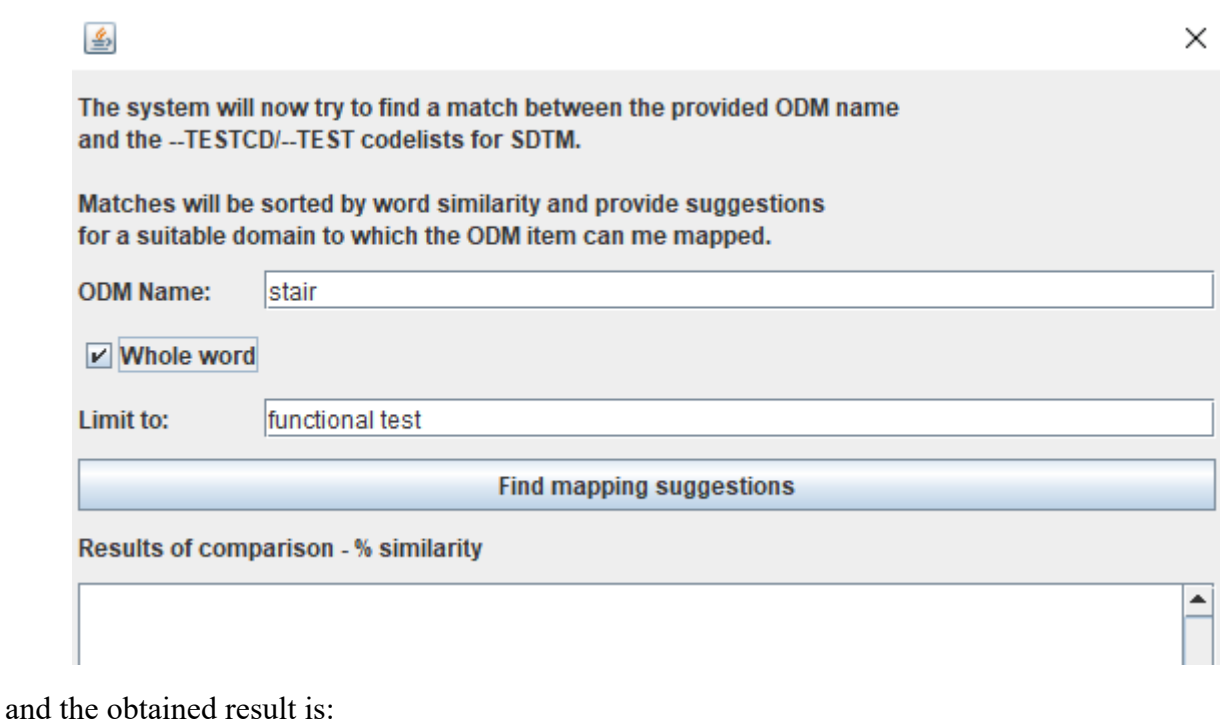

Suggested variables for ODM Name stair

 $\times$ 

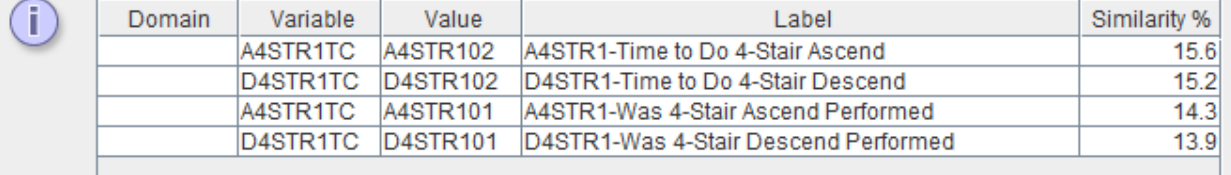

as one sees, no domain is provided, as the codelist does not provide information about what domain the codelist can be used. Also the "variable" provided is not a real variable, but simply the codelist name.

 $\times$ 

### In the CDISC Library Browser:

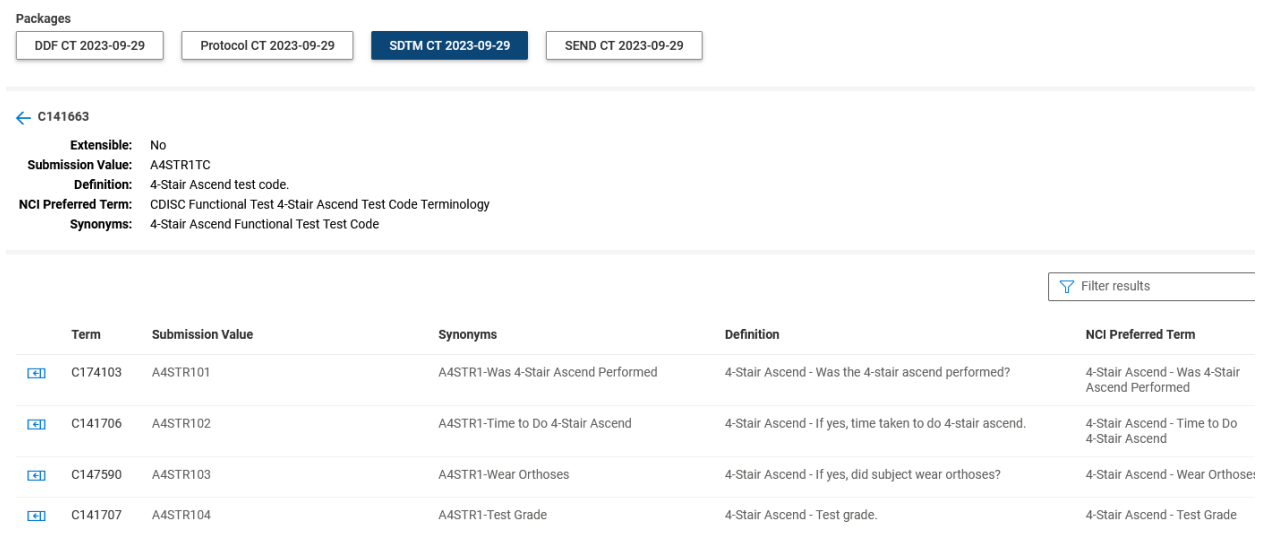

Although some information is obtained about the possible codes for the mapping, the CodeList itself does not provide the information to what domain and variables the "stair" tests need to be mapped too, which is a pity.

Also here, ChatGPT is unfortunately wrong ...

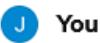

To what CDISC SDTM domain and variable must I map functional tests about stair ascending?

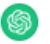

### ChatGPT

In the Clinical Data Interchange Standards Consortium (CDISC) Study Data Tabulation Model (SDTM), functional tests related to stair ascending would typically be mapped to the "Findings" About" (FA) domain. The specific variable within the FA domain that you would use to capture information about stair ascending would depend on the nature of the data you are collecting.

For functional tests, you might consider using the "Test Name" variable (TEST) within the FA domain to describe the type of test performed. Additionally, you may use other relevant variables to capture details about the test, such as the result (TESTRES), units (STRESU), and any relevant qualifiers.

Here's an example of how you might structure the mapping:

- \* SDTM Domain: FA (Findings About)
	- \* TEST (Test Name): Stair Ascending Test
	- \* TESTRES (Test Result): [Result Value]
	- \* STRESU (Units): [Units of Measurement, if applicable]
	- \* ... (Other relevant variables as needed)

Interesting is also the answer from ChatGPT when I try to correct it:

#### You

No, that's not correct, functional tests about stair ascending must be mapped to the SDTM domain OS (Ouestionnaires)

#### ChatGPT

I appreciate the clarification. If the functional tests related to stair ascending are designed in the form of a questionnaire, then mapping to the SDTM domain QS (Questionnaires) would indeed be appropriate. Within the QS domain, you would use specific variables to capture the details of the questionnaire.

For instance:

- \* SDTM Domain: QS (Questionnaires)
	- \* QSTESTCD (Questionnaire Test Code): Code representing the stair ascending test.
	- \* QSTEST (Questionnaire Test Name): Name or description of the stair ascending test.
	- \* QSORRES (Questionnaire or Observation Result): Result of the test.
	- \* OSSTRESU (Questionnaire or Observation Result Unit): Units of measurement for the result. if applicable.
	- \* ... (Other relevant variables as needed)

## **Conclusions**

Although still in its infancy for the case of clinical research, ChatGPT can be used for getting mapping suggestions for very simple cases, e.g. for lab tests, vital signs tests etc.. For more advanced cases, like functional tests, it is however not very helpful yet.

We expect however that in future, there will be AI systems specifically trained for SDTM/SEND mappings.

An interesting article from my colleague and friend Angelo Tinnazi about ChatGPT CDISC knowledge can be found [here](https://www.linkedin.com/pulse/does-chatgpt-knows-cdisc-angelo-tinazzi/).

Searching through the loaded CDISC codelists can provide good hints about to what domain and variable a specific source data point must be mapped. This however only works well when the codelist name and/or description contains information about the usage of the codelist, which is not always present.